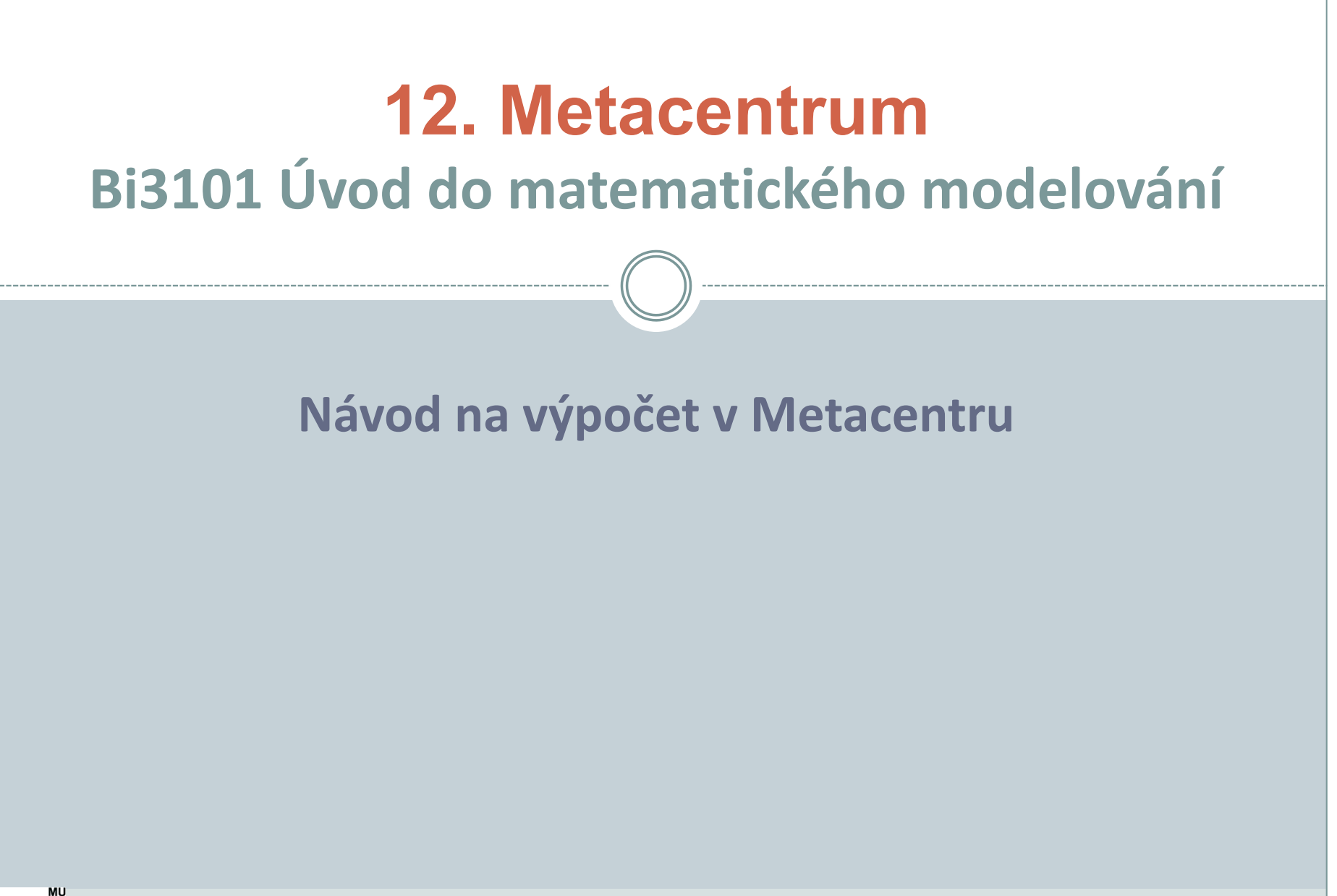

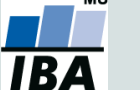

Vytvořil Institut biostatistiky a analýz, Masarykova univerzita *J. Hřebíček*, *J. Kalina*

- Virtuální organizace MetaCentrum (Metavo) je tzv. "catch-all" virtuální organizace sdružující všechny uživatele registrované v MetaCentru.
- MetaVO je otevřená všem akademickým pracovníkům, zaměstnancům a studentům vědeckovýzkumných institucí v České republice.
- Uživatelé registrovaní v MetaVO mají možnost bezplatného využití výpočetní a úložné kapacity a řady aplikačních programů jako jsou Matlab, Maple, R, Gaussian…
- Všichni studenti Masarykovy univerzity mají registraci zdarma.
- <https://metavo.metacentrum.cz/>

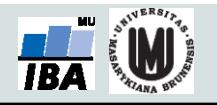

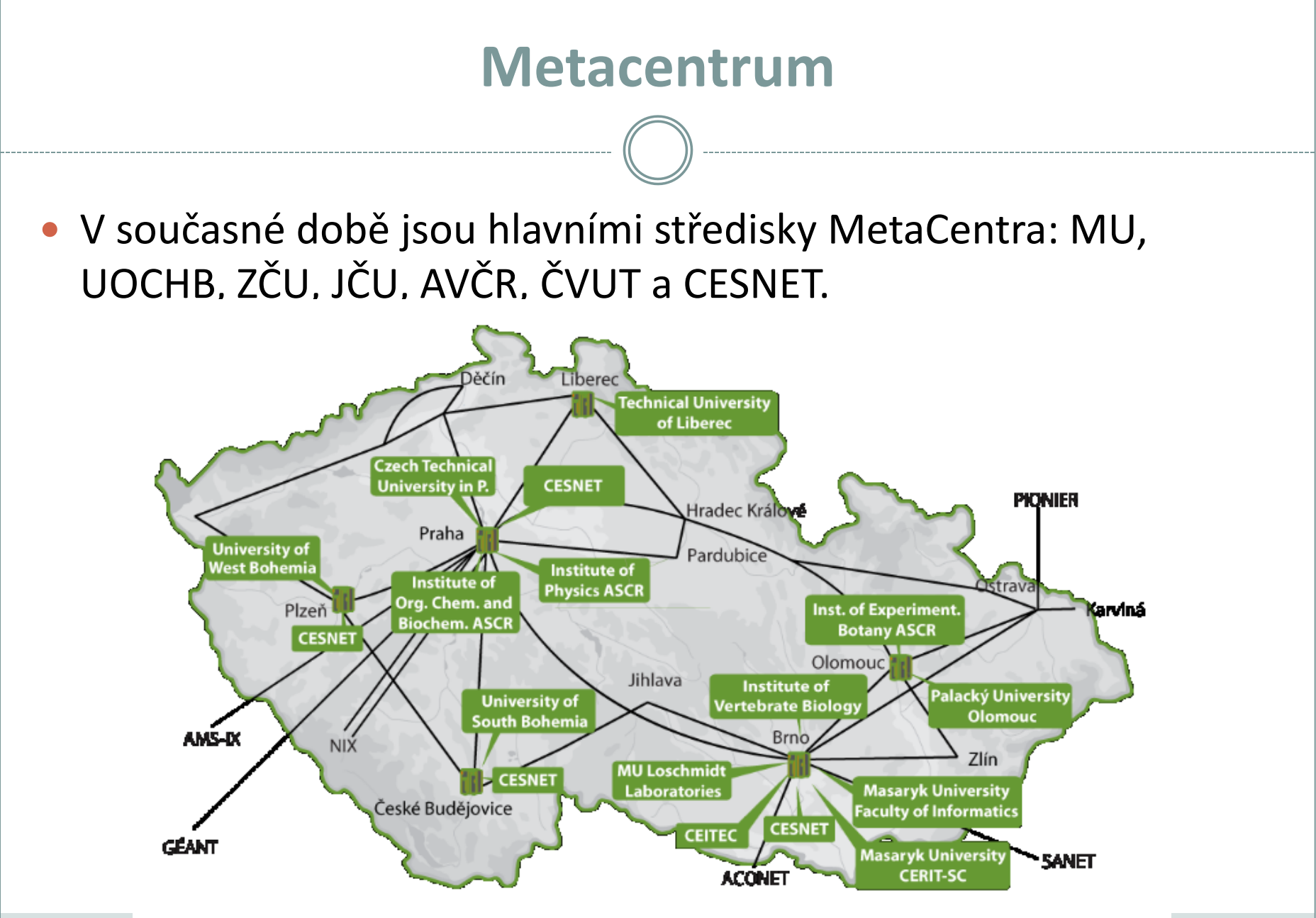

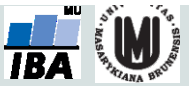

 Nejprve je třeba umístit soubory dat a skriptů na server Metacentra (např. přes WinSCP):

- Hostname: *skirit.ics.muni.cz*
- User name: *xUČO (nebo jiné zvolené při registraci)*

Password: primární IS (nebo jiné)

 Dále je vhodné si vytvořit vlastní složku (ideálně na */auto/brno2/home/*- lze i jinde, ale tady by nemělo dojít k žádným problémům, pak lze psát napevno adresu *brno2/home/*).

 Nahrávat je třeba: soubor s daty, skript (R nebo Maple) a shell skript pro spuštění úlohy.

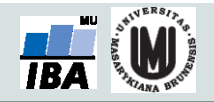

- Pro spuštění skriptu (Maple, R) je potřeba mít napsaný jednoduchý skript v shellu bash. Skript lze napsat ve vhodném textovém editoru a poté přepsat příponu na .sh. Např. pro úlohu v R:
	- *#!/bin/bash*
	- *#inicializace modulu R*
	- *module add R*
	- *#nastaveni adresare, kde mam skript a data*
	- *cd /auto/brno2/home/x150824/Bi3101/*
	- *#predani vstupnich dat programu R*
	- *R --save < pi.R*

Nastavení módu, ve kterém běží R, pokud není interaktivní. --save, --no-save, --vanilla

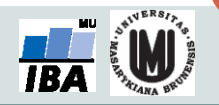

Tzv. shebang informující shell, že má následující text interpretovat v programu bash.

- **· Pro samotné spuštění skriptu je třeba se připojit k** serveru. Přihlašovací údaje jsou stejné jako v předchozím kroku:
	- Hostname: *skirit.ics.muni.cz*
	- Login as: *xUČO (nebo jiné zvolené při registraci)*
	- Password: primární IS
- **Pro připojení k serveru z prostředí Windows je třeba mít** vhodný program – ideálně putty.exe.

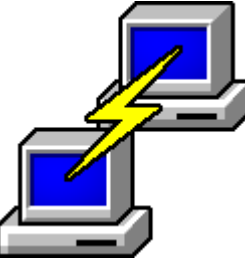

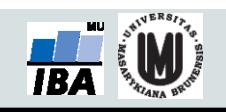

- V dalším kroku je vhodné otevřít screen, pro přístup k výpočtům i po zavření okna:
	- *screen* (zapne se po zadání příkazu do putty)
	- výpis seznamu existujících screenů: *screen -ls*
- výběr okna screenu: screen s popiskem *Attached* je aktivní, a v něm poběží následně spuštěný výpočet.
- Lze otevřít i jiné okno screenu, přenastavit pomocí *screen –r číslo\_screenu*

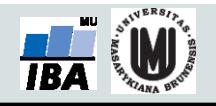

- Ověření dostupných zdrojů na webu metacentra <http://metavo.metacentrum.cz/>
	- záložka Stav zdrojů -> Osobní pohled v Sestavovači příkazu qsub na této stránce je třeba navolit svoje požadavky na výpočet a vygenerovat sekvenci příkazu qsub, např.:
- *qsub -l walltime=1d -l mem=60gb -l scratch=2gb -l nodes=1:ppn=1:x86\_64:linux:brno*
- *(úloha poběží maximálně 1 den s alokovanou pamětí 60gb, na jednom uzlu, 1 procesoru)*

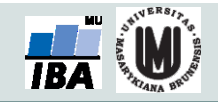

- Pod vygenerovaným příkazem qsub je napsáno, jestli aspoň jeden stroj odpovídá mým požadavkům.
- Pokud ano, pokračuji dál.
- Pokud ne, můžu zkusit pokračovat dál, pokud jsou jen stroje aktuálně zabrané někým jiným – můj požadavek se vloží do fronty a po uvolnění zdrojů se sám spustí. Jinak můžu přehodnotit požadavky nebo požádat administrátory o přidělení vyšší priority.

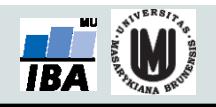

- Spuštění úlohy se provede příkazem qsub nakopírovaným ze sestavovače.
- Na konec je třeba připsat název shell skriptu s příponou .sh, který spustí Maple a Maplový skript s výpočtem.
	- *qsub -l walltime=1d -l mem=60gb -l scratch=2gb -l nodes=1:ppn=1:x86\_64:linux:brno ulohaR.sh*
- Putty vypíše název spuštěné úlohy a jméno serveru, na kterém běží. Lze sledovat online na webu Metacentra.
- Po kliknutí na název stroje jsou dostupné podrobnosti o běhu úlohy, např. dokdy se nejpozději ukončí.

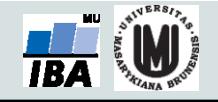

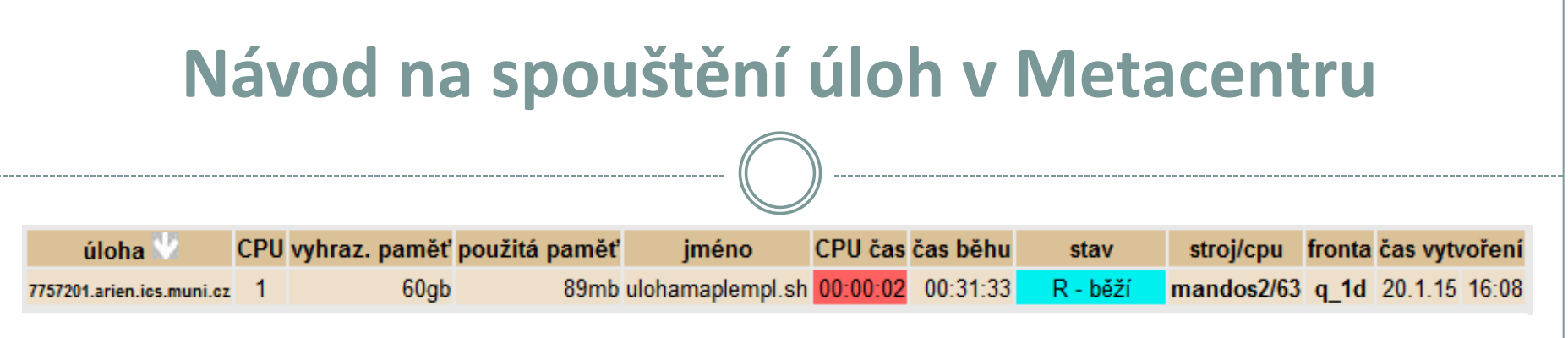

 Spuštěné úlohy jsou pro každého uživatele dostupné na adrese: [http://metavo.metacentrum.cz/pbsmon2/user/moje\\_sloz](http://metavo.metacentrum.cz/pbsmon2/user/moje_slozka) [ka](http://metavo.metacentrum.cz/pbsmon2/user/moje_slozka)

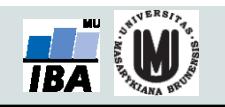

# **Domácí úkol č. 6 (do konce roku)**

- Vyjděte z řešení maticového populačního modelu, ve kterém jste zkonstruovali model společenstva více druhů v maticovém tvaru.
- Předpokládejte ve společenstvu 4 stabilní druhy nacházející se v prostředí a přidejte 5. druh, který bude podléhat náhodným mutacím.
- Označte vliv j-tého druhu na i-tý druh (na jeho koeficient růstu)  $\beta_{i,j}$  a vnitřní koeficient růstu i-tého druhu  $\alpha_{i}.$
- Předpokládejte, že pro všechna i=1, 2, 3, ... platí  $\alpha_i = 0.9$ .

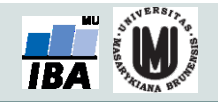

- Nejprve se pokuste nalézt libovolné hodnoty koeficientů  $β<sub>i,i</sub>$  společenstva pro všech 5 druhů, takové, že dojde k oscilacím, ale všechny druhy budou z dlouhodobého pohledu koexistovat a nedojde k jejich vyhynutí.
- Vyjádřete graficky výsledek modelu pro 1000 časových jednotek. Pro řešení (simulaci) modelu použijte možnosti superpočítače nabízeného prostřednictvím Metacentra.

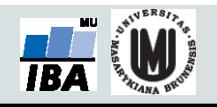

• Dále pomocí cyklu měňte koeficienty pátého druhu podle následujících pravidel.

o Předpokládejme, že každý druh má pouze omezenou možnost investovat svoji energii a schopnosti na přizpůsobení se prostředí a podmínkám daným ostatními druhy ve společenstvu.

o V průběhu náhodných mutací tedy může dojít ke změnám koeficientů  $\beta_{5,i}$ , tedy ovlivnění našeho 5. druhu ostatními druhy ve společenství, ale součet koeficientů  $\beta_{5,i}$  musí zůstat konstantní:

$$
\sum_{i=1}^{4} \beta_{sj} = \text{konst.}
$$

- o Každá mutace se projeví vznikem "nového poddruhu" počínaje číslem 6 a dále, jehož populace bude mít na počátku velikost 1 jedince. Takový poddruh bude v matici vystupovat jako samostatný nový druh.
	- o Bude tedy zapotřebí měnit velikost matice, se kterou budete pracovat.
	- o Hodnoty koeficientů  $β_{i,j}$  pro i > 4 určete libovolným (náhodným) způsobem tak, aby byla dodržena podmínka z předchozího slidu:

$$
\sum_{j=1}^4 \beta_{s_j} = \text{konst.}
$$

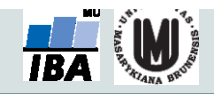

- Protože nově vzniklé poddruhy budou mít velmi podobné parametry jako původní 5. druh ve společenstvu, budeme předpokládat, že jejich vztah bude silně kompetitivní. Stanovte proto pro všechna  $\beta_{i,j}$ , kde i > 4 a j > 4 pravidlo  $\beta_{i,j}$  = c.
- o Konstantu c volte jako velmi nízkou (tj. zápornou) s přihlédnutím k ostatním hodnotám  $β_{i,j}$  (navrhuji např. -0,05 pokud se budete pohybovat v řádově podobných hodnotách, jaké jsme měli v modelech ze skript).
- To by mělo zajistit, aby z dlouhodobého pohledu přežívala ve společenství vždy jen jedna ze zmutovaných variant 5. populace.

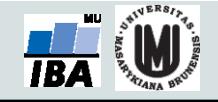

- Zajistěte v náhodných časových okamžicích vznik mutací tj. objevení se nového n-tého poddruhu s náhodnými koeficienty  $\beta_{n,1}$ ,  $\beta_{n,2}$ ,  $\beta_{n,3}$  a  $\beta_{n,4}$  a velikostí populace 1.
- Předpokládejte (a v modelu zajistěte), že (pod)druh, jehož populace klesne pod méně než 1 jedince, vyhyne a ze společenství definitivně zmizí.
- To se provede nejlépe testováním (ve vhodných časech) a případným vyloučením řádku z matice.

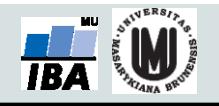

- Při správné konstrukci celého modelu bude docházet k tomu, že pokud bude nově se objevivší poddruh mít "lepší" koeficienty (které ovšem neumíme analyticky určit) než předchozí poddruhy (tj. z pohledu modelu druhy s pořadovými čísly i > 5), postupně dojde k tomu, že vytlačí předchozí zmutované poddruhy a zaujme stabilní pozici v modelu.
- Pokud naopak mutace povede ke vzniku (v daném společenství) méně životaschopného poddruhu, ten po nějaké době vyhyne.

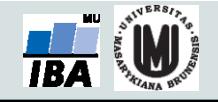

- Pokuste se zajistit vizualizaci modelu s mutacemi pomocí grafu velikostí populací v čase, kde jednotlivé (pod)druhy zobrazíte různými barvami.
- Navrhněte stručnou interpretaci modelu a pokuste se zodpovědět otázku, jak vypadá mutacemi vzniklý poddruh 5. druhu, který v systému zaujme nejstabilnější pozici (jde v podstatě o výsledek evoluce za zjednodušujícího předpokladu, že prostředí ani ostatní druhy se v čase nemění).

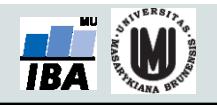

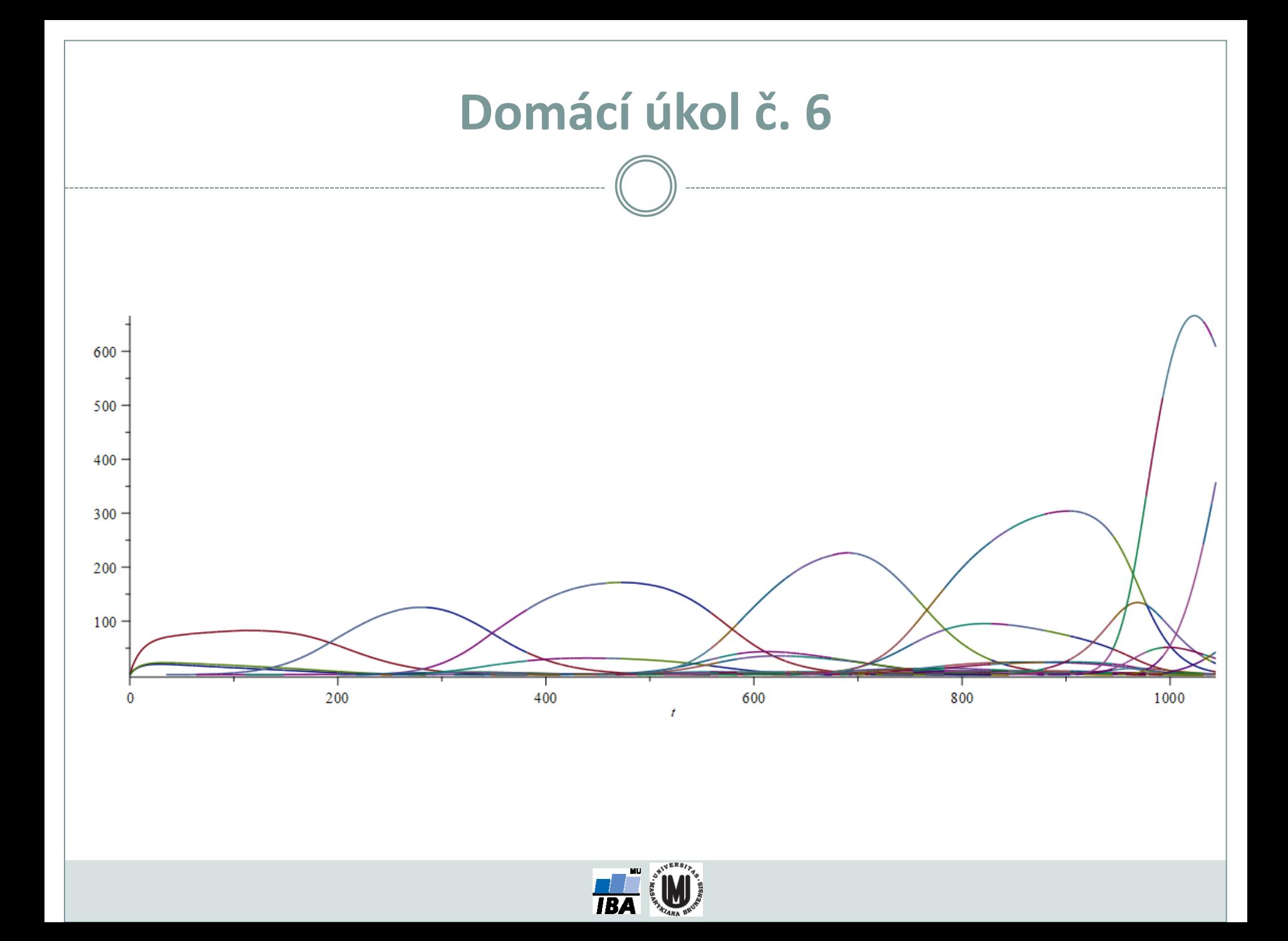